# **CHAPTER 2 PERINTAH DASAR MYSQL**

# **1. Mengaktifkan Database**

Untuk dapat melihat daftar tabel dalam sebuah database, maka terlebih dahulu aktifkan nama database yang dimaksud dengan cara :

Bentuk Umum (BU): Use Nama\_Database ;

Contoh1 :

Mysql> Use DB\_mahasiswa; Database changed

Contoh2 :

mysql> use dbmhss ERROR 1049 (42000): Unknown database 'dbmhss' mysql>

# **2. Membuat Tabel**

BU :

Create Table Nama\_Tabel (Field1 Type ([Ukuran]), Field2 Type ([Ukuran]), . . .  $[type = lenis$  table]  $)]$ 

Untuk atribut field, dapat ditambahkan dengan perintah seperti NULL, NOT NULL, AUTO\_INCREMENT, DEFAULT, PRIMARY KEY, dan UNIQUE bila diperlukan. Sedangkan jenis table jika tidak diberikan maka jenis tabel yang digunakan adalah jenis tabel standart mysql yaitu : jenis *MYISAM*. Untuk jenis tabel akan ada pembahasan khusus pada bab berikutnya.

# Contoh3 :

Create Table Identitas(Id int(4) not null primary key auto\_increment,Nama Char(15), Tgl\_Lahir Date, Sex enum ('L','P') default 'L',Alamat Varchar (40)) ;

Keterangan :

- Field **ID** bertipe INTEGER (untuk menampung ANGKA dengan jumlah digit =4) not null = tidak boleh kosong, primary key menjadikan field ID menjadi field kunci utama jika direlasikan sedangkan auto\_increment artinya bila menambah record baru maka mysql akan menambahkan nilai **ID** dengan data terakhir + 1.
- Field **Nama** bertipe CHAR (untuk menampung string) dengan panjang 15 karakter,
- Field **Tgl\_Lahir** bertipe DATE (tipe data tanggal),
- Field Sex bertipe enum ('L','P') default 'L' artinya hanya bisa diisi dengan L untuk laki-laki atau P untuk Perempuan dan jika tidak diisi maka mysql akan mengisi secara otomatis dengan nilai default L.
- Field **Alamat** bertipe VARCHAR dengan panjang maksimal 30 karakter.

Catatan:

- Pada Tipe CHAR jika ukurannya 15 dan karakter yang kita input 3, maka ukuran karakter tetap dihitung 15.
- Pada Tipe VARCHAR jika ukurannya 15 dan karakter yang kita input 8, maka ukuran karakter dihitung 8.

المعارض المراجع المراجع المراجع المراجع المراجع المراجع المراجع المراجع المراجع المراجع المراجع المراجع المراجع

#### **3. Menampilkan Struktur Tabel**

Untuk menampilkan struktur sebuah tabel dapat dilakukan dengan 3 cara yaitu :

BU :

- Describe [atau Desc] Nama Tabel
- Show Columns From Nama Tabel
- Explain Nama\_Tabel

# Contoh4 :

mysql> desc identitas;

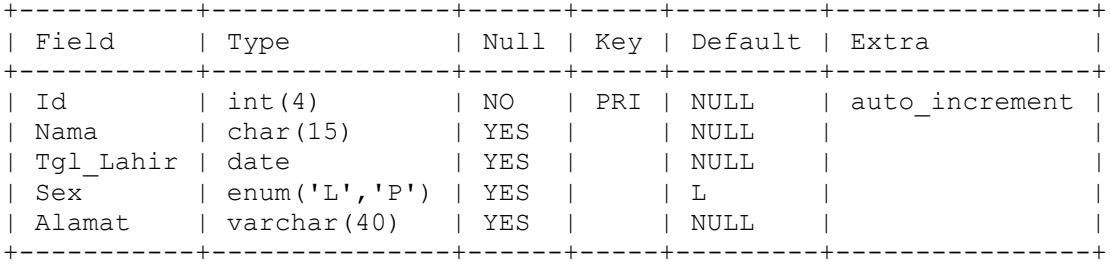

5 rows in set (0.06 sec)

# Contoh5 :

mysql> explain identitas;

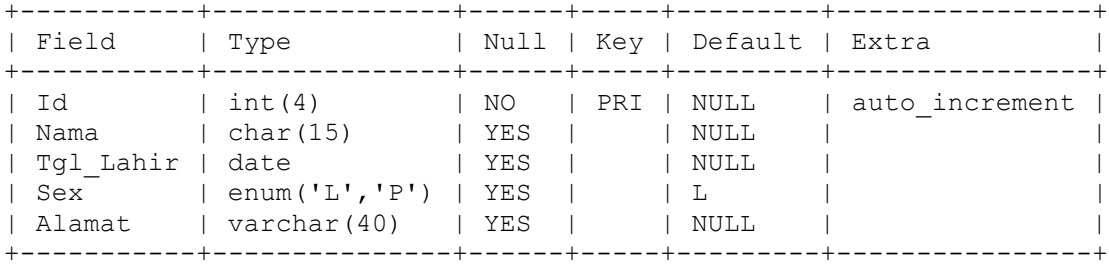

5 rows in set (0.02 sec)

#### Contoh6 :

mysql> show columns from identitas;

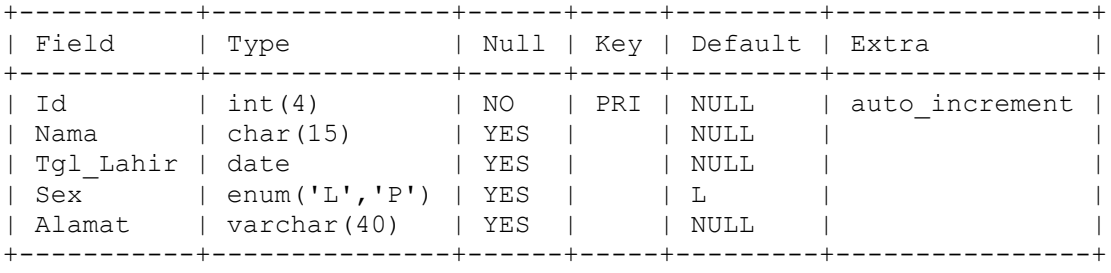

5 rows in set (0.00 sec)

#### Catatan :

Jika terjadi pembuatan sebuah database atau table sedang database dan tabel yang dibuat tersebut telah ada maka akan muncul pesan sebagai berikut :

ERROR 1007 (HY000): Can't create database 'dbmhs'; database exists ERROR 1050 (42S01): Table 'identitas' already exists

المراجع المراجع المراجع المراجع

### **4. Mengganti Nama Tabel**

BU : Alter Table Nama Tabel Lama Rename Nama Tabel baru; Cth : Alter Table Identitas Rename Mahasiswa ;

### **5. Membuat Tabel dari tabel yang ada :**

BU : Create table Nama\_baru select \* from table Nama\_tabel; Cth : Create Table baru select \* from table mahasiswa;

# **6. Menampilkan Tabel**

BU : Show Tables;

### **7. Menampilkan Struktur Tabel;**

BU : Show Fields From Nama\_Tabel ; Desc Nama\_Tabel ;

Cth : Show Fields From Mahasiswa ; Desc Mahasiswa ;

### **8. Mengisi Record Table**

BU : Insert into Nama\_Tabel ( Field\_1 ,Field\_2, … , Field n) values ( isi 1, isi 2, ..., isi n ) ; Cth : Insert into Mahasiswa (NIM,Nama,Tgl\_Lahir,Alamat) values ( '06330' ,'Budi','1973-12-17', 'Medan' ) ; Atau Insert Mahasiswa values ( '06330' , 'Budi' , '1973-12-17' , 'Medan' ) ;

### **9. Menampilkan Record Table**

BU : Select (Field\_1, Field\_2, ..., Field\_n From Nama\_Tabel ; Cth : Select \* From Mahasiswa ; Select NIM, Nama From Mahasiswa ;

#### **10. Menghapus Tabel**

BU : Drop Table Nama\_Tabel; Cth : Drop Table baru;

## **Study Kasus :**

- Nama database : TRIGUNAKU<br>• Nama tabel : MAHASISWA
- $\bullet$  Nama tabel

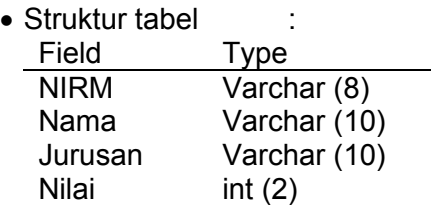

• Isi tabel :

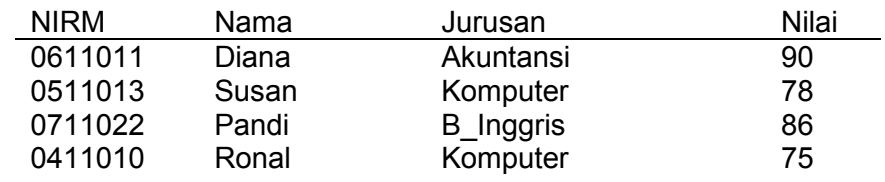

*Langkah Pasti Menuju Sukses* Hal : 7

### **Penyelesaian :**

Create Database NilaiSiswa ; Use NilaiSiswa ;

Create Table TblNilai ( NIM Varchar(8), Nama Varchar(10), Jurusan Varchar (10), Nilai Int(2) ) ;

Insert TblNilai values ( '0611011' , 'Diana', 'Akuntansi', '90' ) ; Insert TblNilai values ( '0511013' , 'Susan', 'Komputer', '78' ) ; Insert TblNilai values ( '0711022' , 'Pandi', 'B\_Inggris', '86' ) ; Insert TblNilai values ( '0411010' , 'Ronal', 'Komputer', '75' ) ;

Select \* From TblNilai;